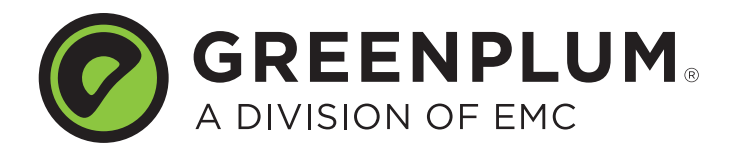

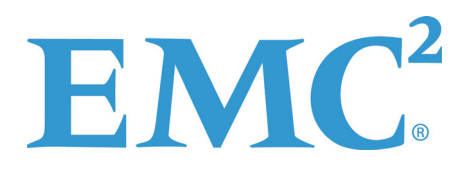

P/N: 300-013-342 Rev: A02 Updated: January 23, 2012

# **Welcome to Greenplum Database 4.1.1.8**

Greenplum Database is a massively parallel processing (MPP) database server designed to support the next generation of data warehousing and large-scale analytics processing. It allows a cluster of servers to operate as a single database super computer — automatically partitioning data and parallelizing queries — to achieve performance tens or hundreds times faster than traditional databases. It supports SQL and MapReduce parallel processing and data volumes that range from hundreds of gigabytes, to tens to hundreds of terabytes, to multiple petabytes.

# **About Greenplum Database 4.1.1.8**

This release includes new issue resolutions and minor feature enhancements. Please refer to the following sections for more information about this release.

- **•** [New Functionality in Greenplum Database 4.1.1.x](#page-0-0)
- [Resolved Issues in Greenplum Database 4.1.x.x](#page-1-0)
- **•** [Known Issues in Greenplum Database 4.1.1.8](#page-12-0)
- **•** [Upgrading to Greenplum Database 4.1.1.x](#page-17-0)
- **•** [Greenplum Database Client Tool Packages and Performance Monitor](#page-25-0)
- **•** [Greenplum Database 4.1.1.8 Documentation](#page-27-0)

Release Notes for previous 4.1.1.x and earlier releases are available on [Powerlink.](http://powerlink.emc.com/)

### <span id="page-0-0"></span>**New Functionality in Greenplum Database 4.1.1.x**

In previous versions of the Greenplum Loaders, gpfdist could not be run as a Windows service. The Greenplum Loaders version 4.1.1.3 allow gpfdist to run as a Windows service.

Greenplum Loaders version 4.1.1.3 are compatible with all 4.1.x versions of the Greenplum database. See ["Greenplum Database Client Tool Packages and](#page-25-0)  [Performance Monitor" on page 26](#page-25-0) for detailed compatibility information for all the Greenplum client tool packages.

Follow the instructions below to download, register and activate gpfdist as a service:

- **1.** Update your Greenplum Loader package to version 4.1.1.3. This package is available from the [EMC Download Center.](https://emc.subscribenet.com)
- **2.** Register gpfist as a Windows service:
	- **a.** Open a Windows command window

**b.** Run the following command:

sc create gpfdist binpath= "<*path\_to*>gpfdist.exe -p 8081 -d External\load\files\path -l Log\file\path"

You can create multiple instances of gpfdist by running the same command again, with a unique name and port number for each instance, for example:

sc create gpfdist*N* binpath= "<*path\_to*>gpfdist.exe -p 8082 -d External\load\files\path -l Log\file\path"

- **3.** Activate the gpfdist service:
	- **a.** Open the Windows Control Panel and select **Administrative Tools>Services**.
	- **b.** Highlight then right-click on the gpfdist service in the list of services.
	- **c.** Select **Properties** from the right-click menu, the **Service Properties** window opens.

Note that you can also stop this service from the **Service Properties** window.

- **d.** Optional: Change the **Startup Type** to **Automatic** (after a system restart, this service will be running), then under **Service status**, click **Start**.
- **e.** Click **OK**.

Repeat the above steps for each instance of  $qpfdist$  that you created.

### <span id="page-1-0"></span>**Resolved Issues in Greenplum Database 4.1.x.x**

This following table lists the customer reported issues that are now resolved in Greenplum Database 4.1.x.x.

| <b>Issue</b><br><b>Number</b> | <b>Resolved</b><br>In | <b>Category</b>                   | <b>Description</b>                                                                                                    |
|-------------------------------|-----------------------|-----------------------------------|----------------------------------------------------------------------------------------------------|
| 15439                         | 4.1.1.8               | Catalog and<br>Metadata           | gpcheckcat foreign key errors<br>Dropping the grantor role caused <b>gpcheckcat</b> to report foreign key errors.<br>This issue has been resolved in this release.                                                                                                    |
| 15292                         | 4.1.1.8               | Catalog and<br>Metadata           | gpcheckcat slow peformance<br>In a large scale environment <i>gpcheckcat</i> in some cases was taking a long<br>time to complete.<br>This issue has been resolved in this release.                                                                                        |
| 14396                         | 4.1.1.8               | Query<br>Execution                | Error: DELETE fails with"PANIC","XX000","Waiting on lock already<br>held!'<br>Updates and deletes resulted in a segment restart and transactions being<br>aborted.<br>This issue has been resolved in this release.                                                       |
| 13624                         | 4.1.1.8               | Replication/<br>Crash<br>Recovery | Error: Shutdown fails with "PANIC", "XX000", "Waiting on lock<br>already held!' error<br>A forced shutdown during concurrent activity on the system resulted in the<br>above error and the master was unable to restart.<br>This issue has been resolved in this release. |

**Table 1** Resolved Issues in 4.1.x.x

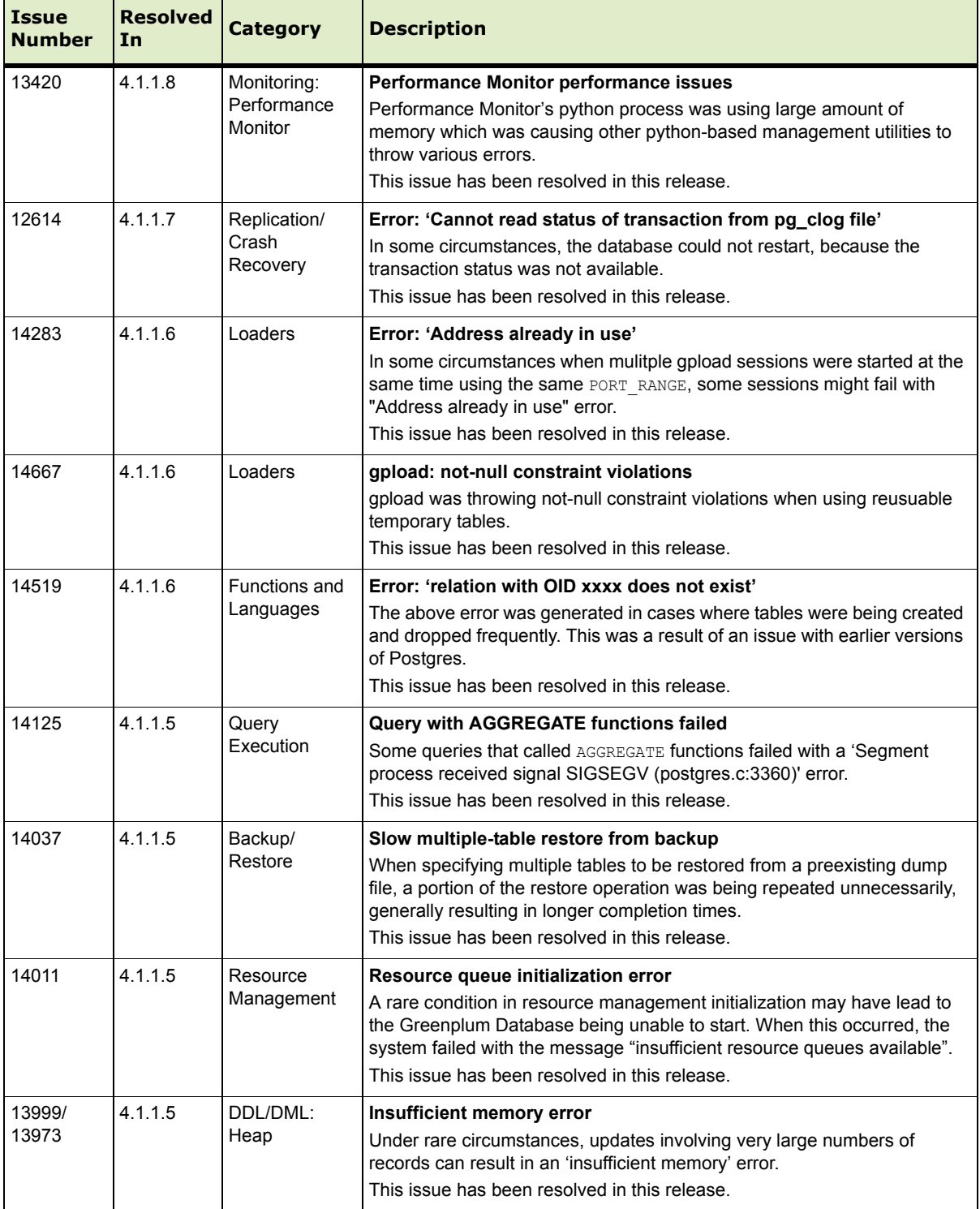

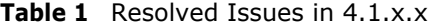

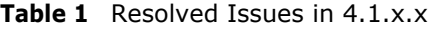

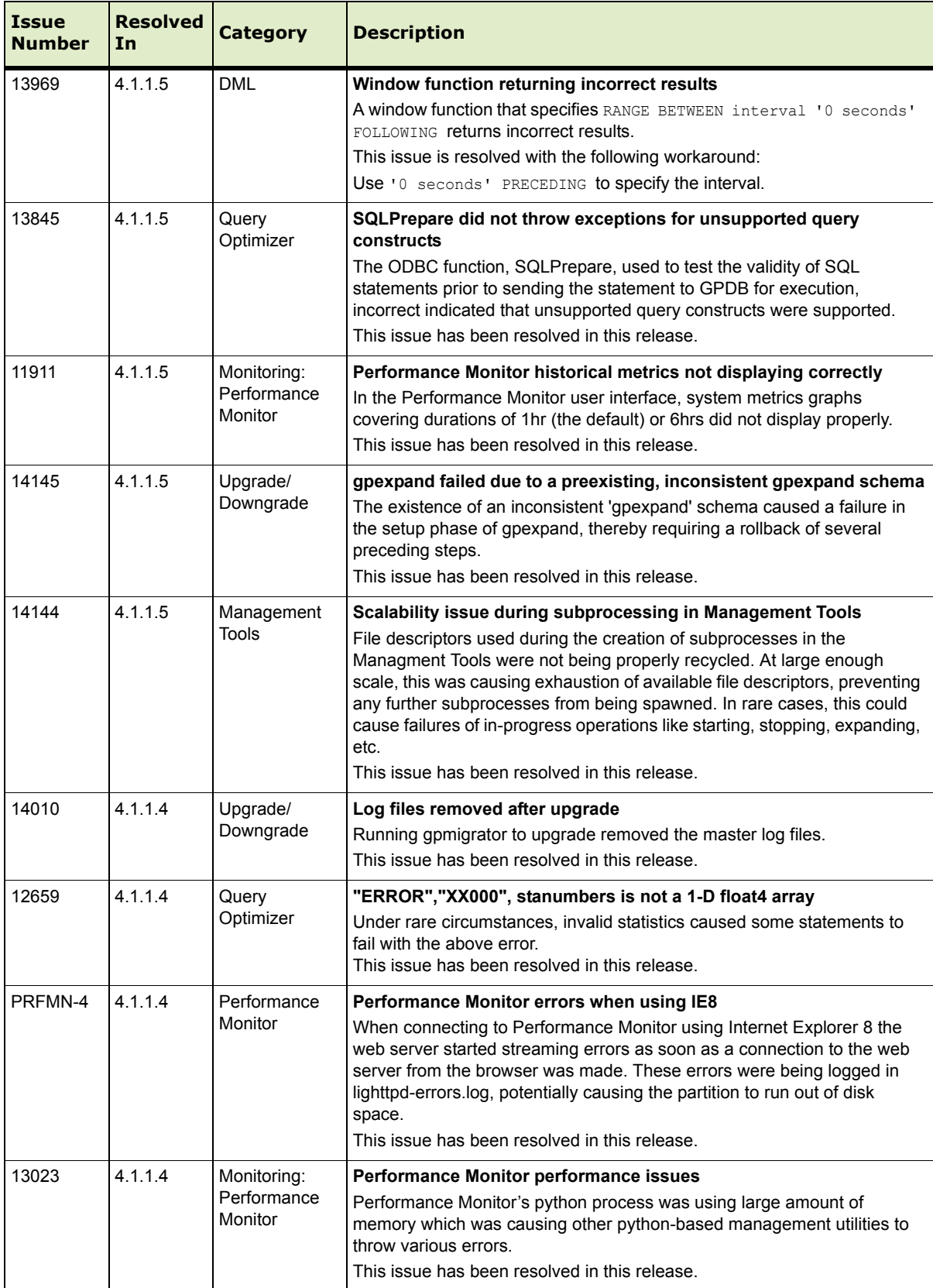

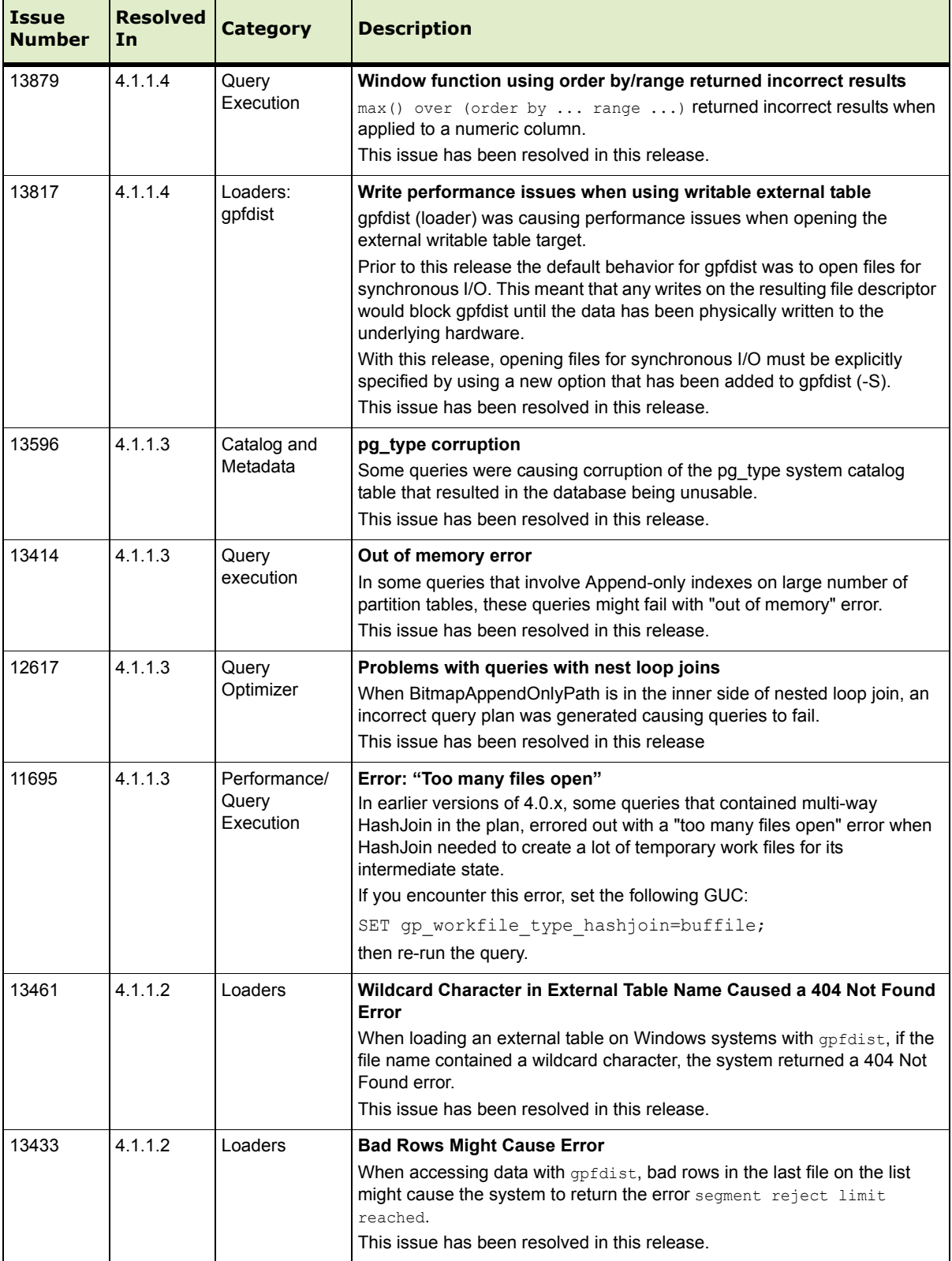

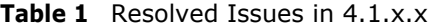

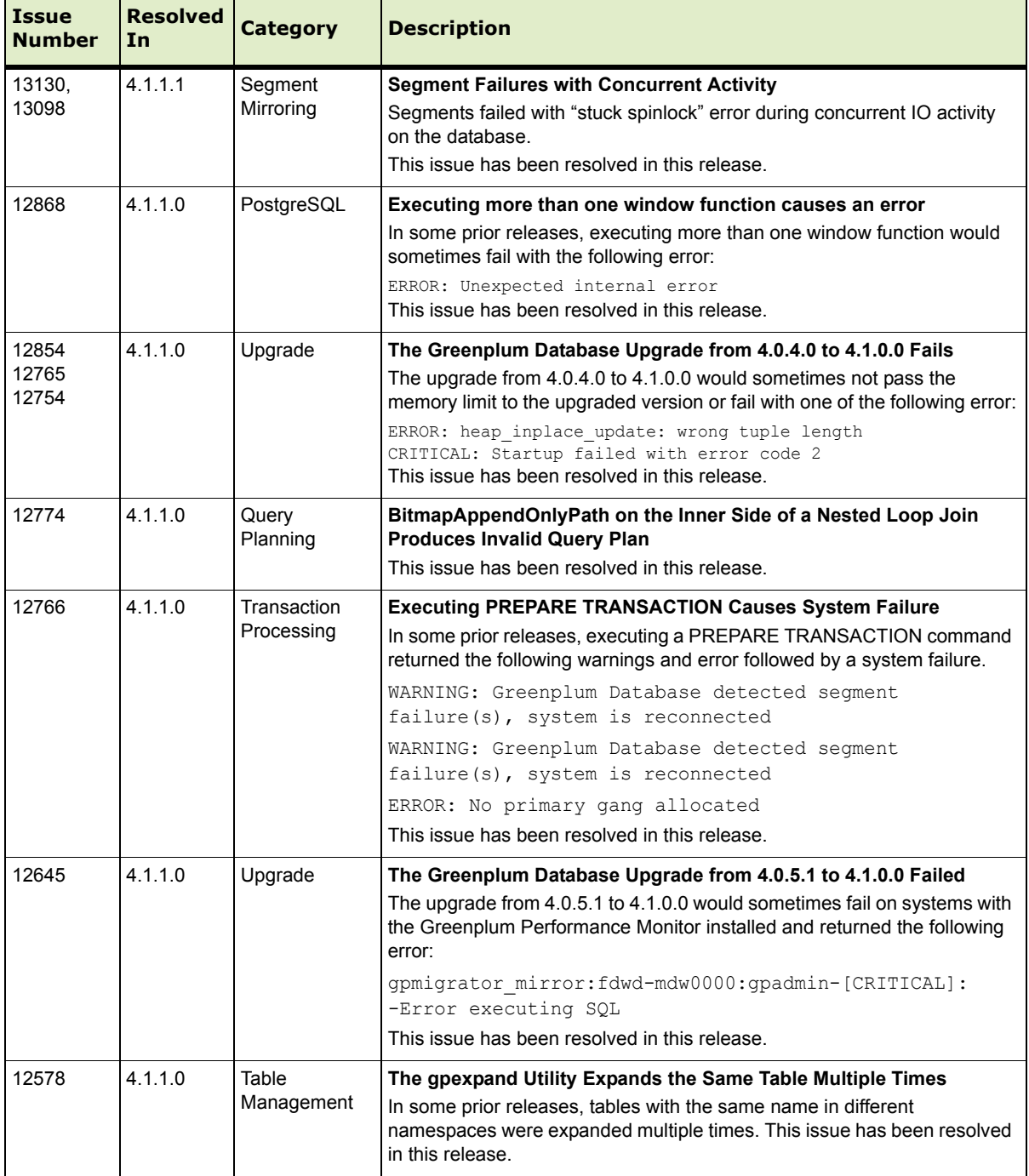

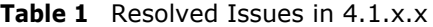

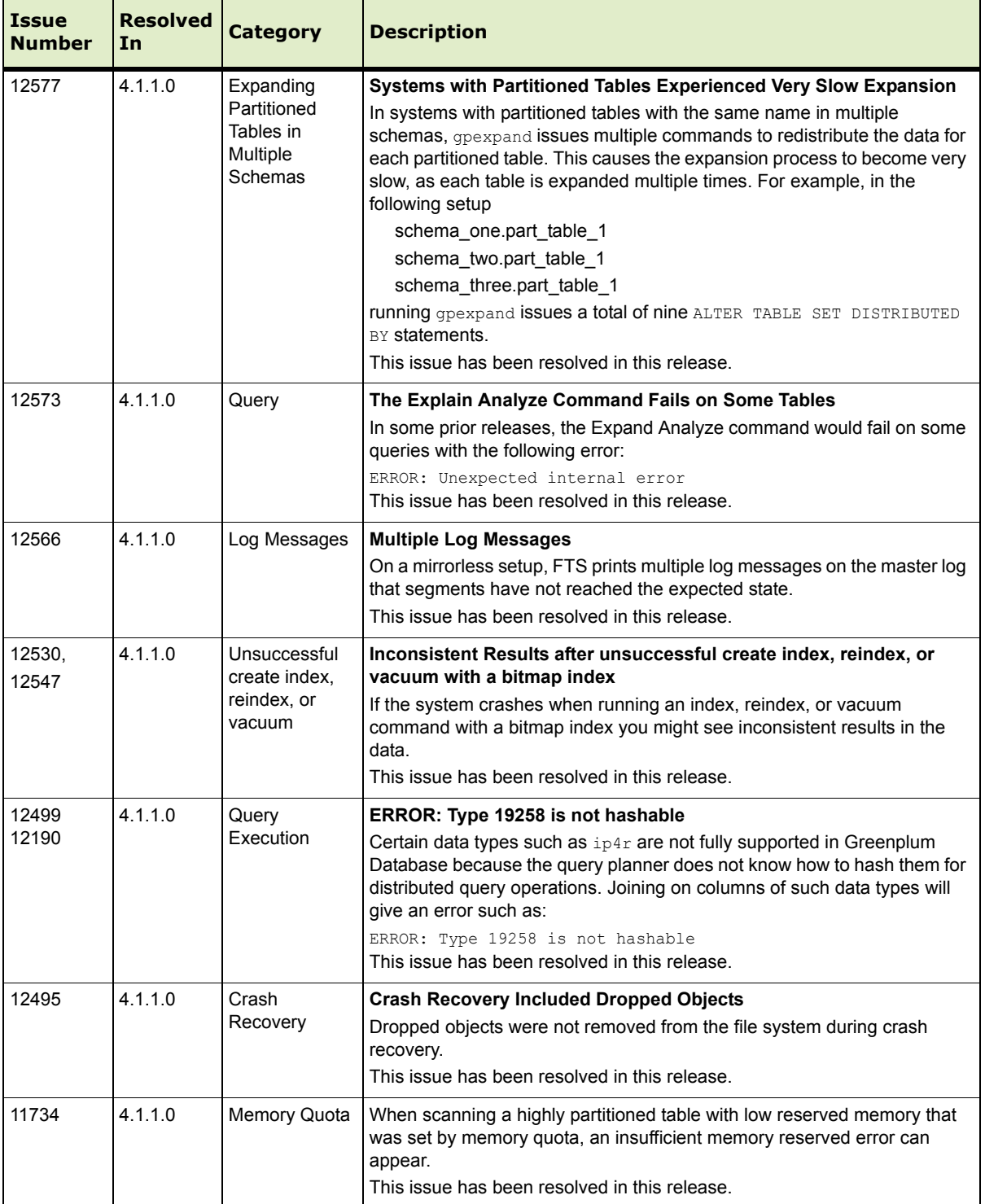

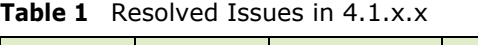

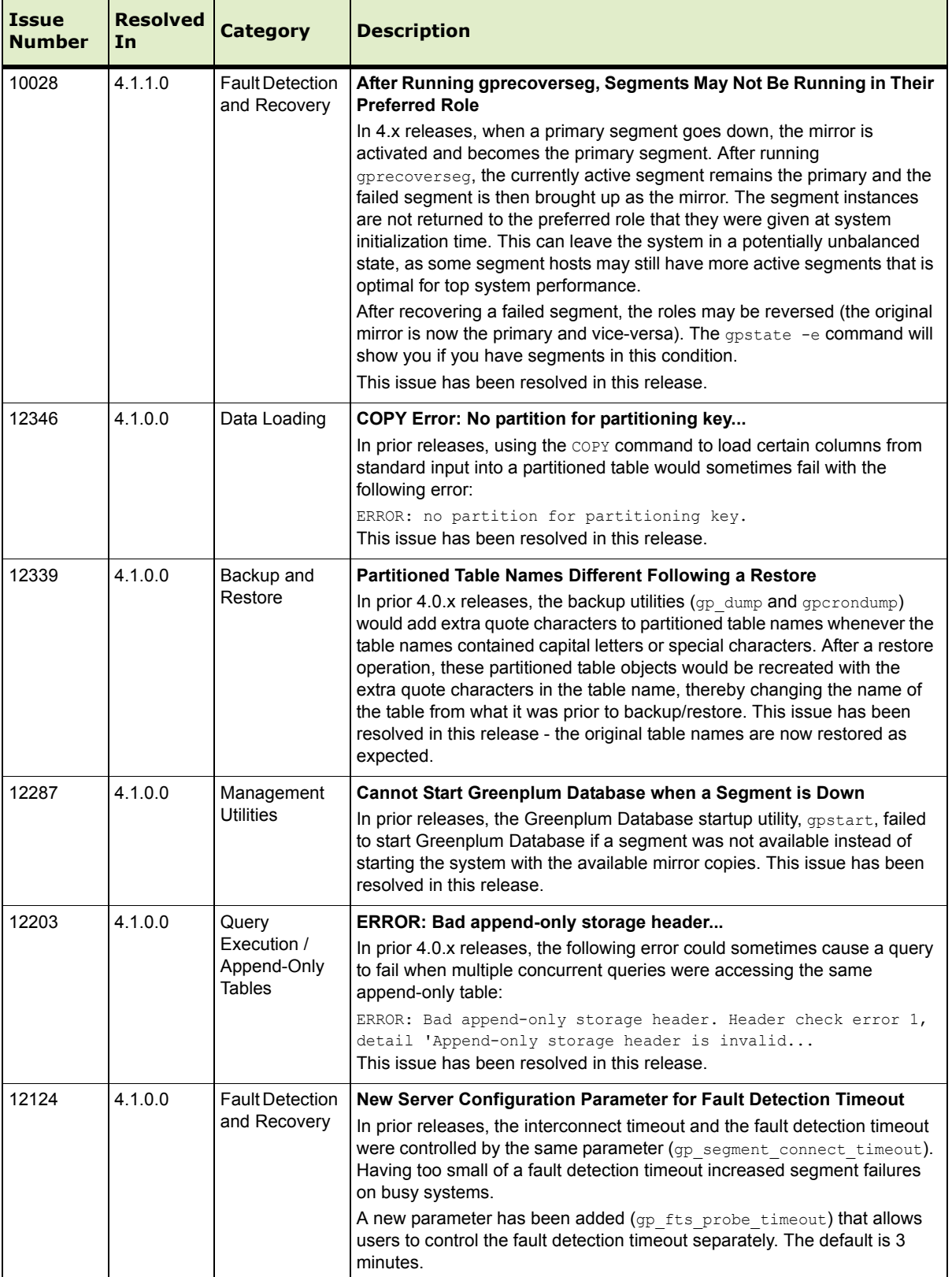

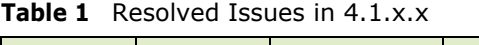

| <b>Issue</b><br><b>Number</b> | <b>Resolved</b><br>In | <b>Category</b>                             | <b>Description</b>                                                                                                    |  |
|-------------------------------|-----------------------|---------------------------------------------|----------------------------------------------------------------------------------------------------|--|
| 12105                         | 4.1.0.0               | <b>Fault Detection</b><br>and Recovery      | <b>Intermittent Network Outages Causing Segment Failures</b><br>In prior 4.0.x releases, intermittent network outages could prevent<br>connections between the master and segments, thereby causing segment<br>failures. In this release, the master will now retry a connection if the first<br>attempt fails, thereby decreasing the likelihood of segment failures.                                                                                                    |  |
| 12103                         | 4.1.0.0               | Query<br>Planning and<br>Dispatch<br>(JDBC) | Error When Using JDBC: "Statement Error, writer gang busy"<br>In prior 4.0.x releases, certain SELECT and DELETE statements would<br>fail with the following error when using the JDBC driver:<br>Statement Error, writer gang busy: possible attempt to<br>execute volatile function in unsupported context<br>This issue has been resolved in this release.                                                                                                    |  |
| 12028                         | 4.1.0.0               | Workload<br>Management                      | Function gp_adjust_priority() Does Not Impact CPU Utilization<br>In prior 4.0.x releases, using the gp adjust priority () function to<br>change the priority of an active query would change the query's priority,<br>however CPU utilization and query runtime was not adjusted as expected.<br>This issue has been resolved in this release.                                                                                                    |  |
| 11999                         | 4.1.0.0               | Workload<br>Management                      | <b>Functions Not Evaluated Against Resource Queue Limits</b><br>In prior releases, resource queues did not evaluate queries that executed<br>functions against the limits of the resource queue. Functions containing<br>SELECT statements were allowed to run, even if they exceeded the<br>resource queue limits. This issue has been resolved in this release.                                                                                                    |  |
| 11986                         | 4.1.0.0               | Backup and<br>Restore                       | Cannot Restore a Single Table Using gpdbrestore Parallel Restore<br><b>Utility</b><br>In prior releases, when using the parallel restore utility apdbrestore with<br>the -T option to restore a single table, data would not always be restored<br>to the target table as expected. This issue has been resolved in this<br>release.<br><b>Note:</b> When using the $-\texttt{T}$ option, $\texttt{qpdbrestore}$ does not truncate the<br>table before restoring the data from the backup. If your intention is to<br>replace existing data in the table from backup, truncate the table prior to<br><b>running</b> qpdbrestore. |  |
| 11985                         | 4.1.0.0               | Backup and<br>Restore                       | <b>Cannot Restore a Single Table Using gpdbrestore Parallel Restore</b><br>Utility<br>In prior releases, when using the parallel restore utility gpdbrestore with<br>the $-T$ option to restore a single table, data would not always be restored<br>to the target table as expected. This issue has been resolved in this<br>release.<br><b>Note:</b> When using the $-\text{r}$ option, $\text{gpdbrestore}$ does not truncate the<br>table before restoring the data from the backup. If your intention is to<br>replace existing data in the table from backup, truncate the table prior to<br>running gpdbrestore.          |  |

**Table 1** Resolved Issues in 4.1.x.x

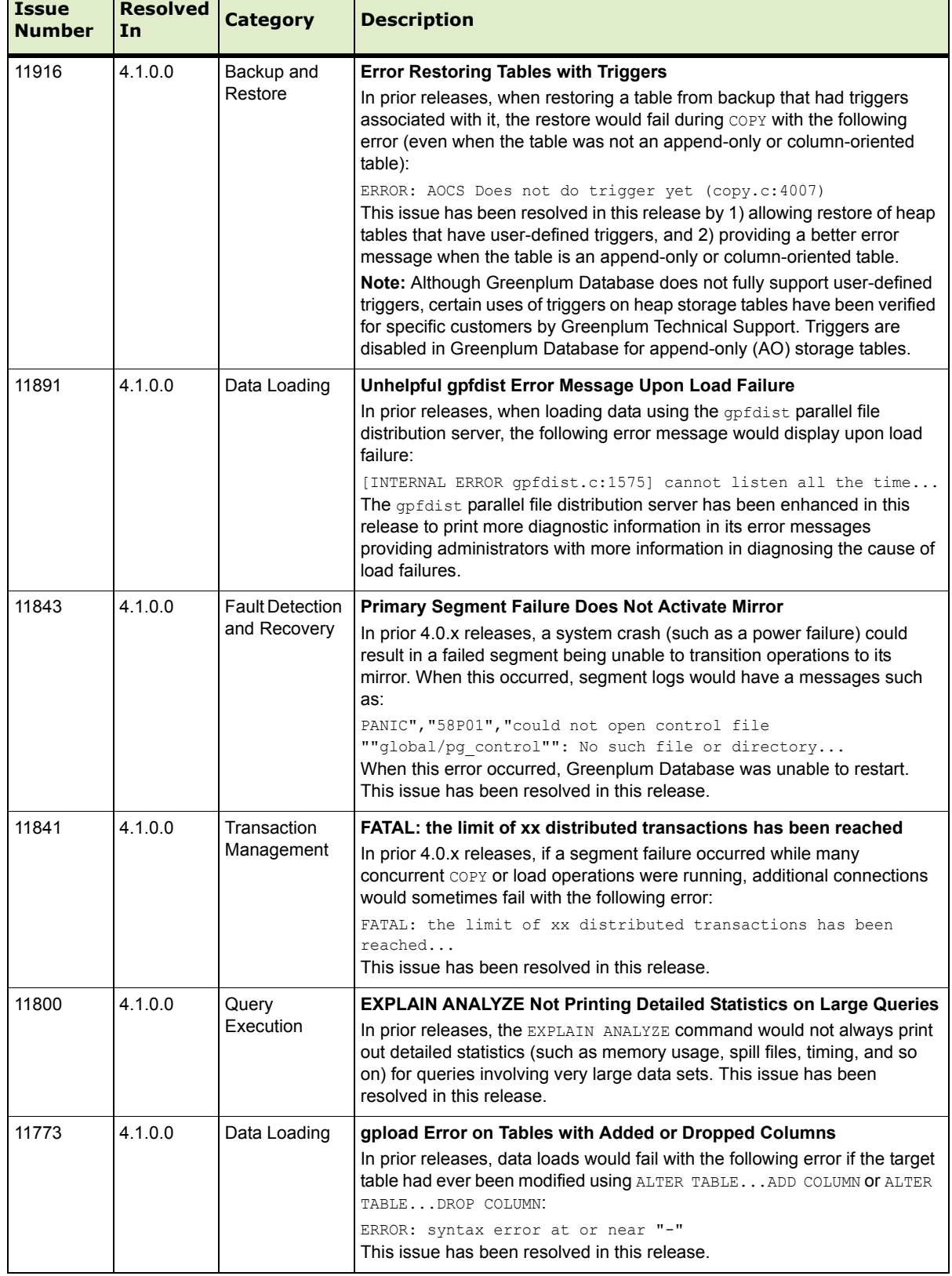

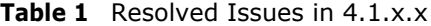

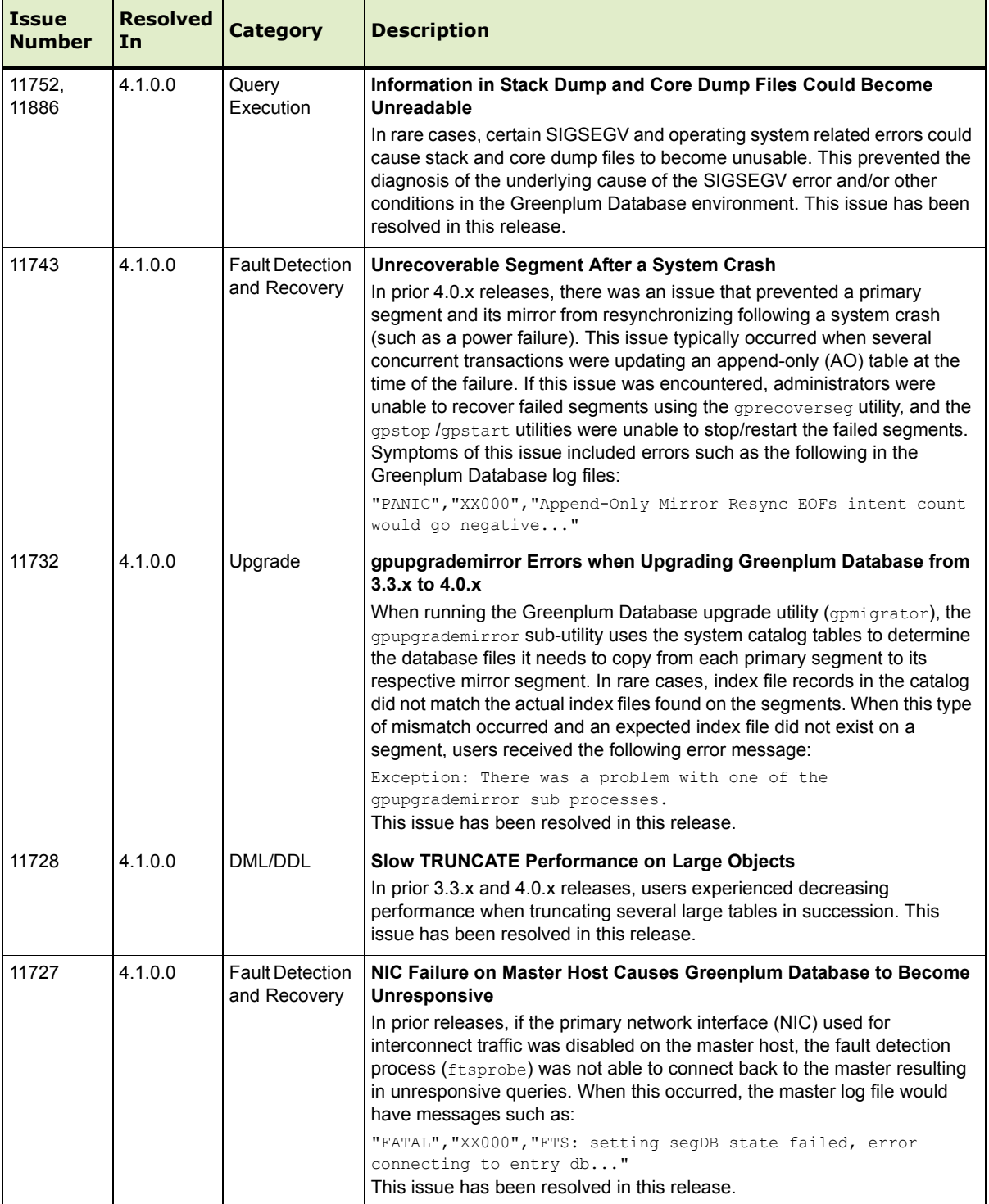

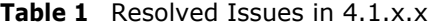

| <b>Issue</b><br><b>Number</b> | <b>Resolved</b><br>In | <b>Category</b>                        | <b>Description</b>                                                                                                    |
|-------------------------------|-----------------------|----------------------------------------|----------------------------------------------------------------------------------------------------|
| 11713                         | 4.1.0.0               | <b>Fault Detection</b><br>and Recovery | <b>Failed Segment Unable to Failover to Mirror</b><br>In prior 4.0 releases, certain heavy load conditions could cause<br>primary-to-mirror segment communications to become unresponsive.<br>When this occurred, Greenplum Database was unable to transition<br>operations over to the mirror when a primary segment failed, leaving<br>Greenplum Database in an unresponsive state. This release introduces a<br>fix to the primary-to-mirror segment communication processes to prevent<br>this issue in the future.<br>In addition to this fix, customers experiencing this issue should also set<br>the tcp keepalives server configuration parameters to the<br>recommended values by running the following series of commands on the<br>master host: |
|                               |                       |                                        | \$ gpconfig -c tcp keepalives idle -v 180<br>\$ gpconfig -c tcp keepalives count -v 2<br>\$ gpconfig -c tcp_keepalives_interval -v 75<br>\$ gpstop -r                                                                                                    |
| 11707,<br>11006               | 4.1.0.0               | Management<br><b>Utilities</b>         | Cannot Start Greenplum Database when a NIC is Down<br>In prior releases, the Greenplum Database startup utility, qpstart, failed<br>to start Greenplum Database if a segment host had a failed network<br>interface (NIC). When this occurred, the gpstart utility became<br>unresponsive. This issue has been resolved in this release.                                                                                                    |
| 11696                         | 4.1.0.0               | <b>Fault Detection</b><br>and Recovery | gprecoverseg: Multi-Segment Recovery Process Unresponsive<br>In prior releases, in cases where there were multiple segment<br>primary/mirror pairs to recover (such as in a multi-host failure), the<br>ordering of the segment recovery could prevent a primary and its<br>corresponding mirror from establishing a connection to each other in the<br>allowed timeout. When this occurred, the gprecoverseg utility became<br>unresponsive and segments were not recovered as expected. This issue<br>has been resolved in this release.                                                                                                    |
| 10848                         | 4.1.0.0               | Management<br><b>Utilities</b>         | Management Utilities Should Place Mirror on Different Subnet than<br>its Primary<br>In prior releases, the Greenplum Database management utilities such as<br>gpinitsystem, gpaddmirrors and gpexpand did not always place a<br>primary and its corresponding mirror segment on different subnets<br>(interconnect networks) to ensure network switch redundancy. This issue<br>has been resolved in this release.                                                                                                    |
| 6571                          | 4.1.0.0               | Performance<br>Monitor                 | <b>Missing or Incorrect Performance Monitor System Metrics</b><br>In prior releases of Greenplum Performance Monitor, some rows in the<br>system history table would have incorrect numbers or missing data for<br>the net rb rate, net wb rate, net rp rate and net wp rate<br>columns. This issue has been resolved in this release.                                                                                                    |
| 6567                          | 4.1.0.0               | Data Loading                           | gpload Error when Using password Authentication<br>In prior releases, the gpload utility did not support password<br>authentication (only md5). When password authentication was used,<br>gpload would fail with the following error:<br>ERROR unexpected error - backtrace written to log file<br>This issue has been resolved in this release - password authentication is<br>now supported.                                                                                                    |

**Table 1** Resolved Issues in 4.1.x.x

# <span id="page-12-0"></span>**Known Issues in Greenplum Database 4.1.1.8**

This section lists the known issues in Greenplum Database 4.1.1.8. A work-around is provided where applicable.

**Table 2** All Known Issues in 4.1.1.8

| <b>Issue</b> | <b>Category</b>        | <b>Description</b>                                                                                                    |
|--------------|------------------------|----------------------------------------------------------------------------------------------------|
| N/A          | Performance<br>Monitor | Performance Monitor 4.1.1.8 asks for IPv6 support during setup.<br>IPv6 is not supported by Greenplum Database 4.1.x<br>IPv6 is supported by Greenplum Database 4.2.<br>Workaround: Enter No to continue in the IPv4 environment.                                                                                                    |
| 11297        | Query Optimizer        | Aggregate functions without Preliminary functions slowing query execution<br>In SQL, an aggregate function definition can optionally be supplemented with a<br>preliminary function that describes how intermediate results are combined.<br>Not providing a preliminary function in the definition can in some circumstances<br>affect performance.<br>The causes of the loss of performance are:<br>• The planner may choose GroupAgg instead of HashAgg<br>• More data may need to be moved between nodes.<br>Workaround: If you encounter slow query execution when using aggregate<br>functions, add a preliminary function to the definition. |
| 14219        | Documentation          | Incorrect default batch size for gpexpand in documentation<br>The default batch size (-B option) for the gpexpand utility is incorrectly documented<br>in the help file and the Greenplum Administrator Guide as 8. The actual default<br>batch size is 16.                                                                                                    |
| 12919        | Loading Data           | Using TRUNCATE option with MERGE or UPDATE loses data<br>If TRUNCATE is set to true and the mode is UPDATE in the YAML file, all existing data is<br>wiped out, and nothing is updated when gpload is executed. All data in the target<br>table is lost, and the target table is empty.<br>If TRUNCATE is set to true and the mode is MERGE in the YAML file, all existing records<br>are wiped out when gpload is executed, and all records in the source file are<br>inserted. The target table only contains the new records, but all the previously<br>existing data is lost.                                                                   |
| 12917        | Loading Data           | Table Names Cannot Contain Special Characters in the YAML File<br>If a table name contains a special character or space and the YAML configuration file<br>sets REUSE TABLES to true, the gpload utility fails.                                                                                                    |
| 12915        | Loading Data           | <b>Count of Data Formatting Errors Is Incorrect</b><br>If an error tolerance is set in a YAML file, errors are successfully written to an error<br>table, but the log and output messages incorrectly display zero errors, as shown<br>below:<br>data formatting errors = $0$                                                                                                    |
| 12846        | Documentation          | Incorrect/missing OS system settings in GPDB 4.1 Installation Guide<br>The following OS System settings were missing from the installation guide:<br>$kernel.msgmni = 2048$<br>net.ipv4.ip local port range = 1025 65535<br>The kernel.sem OS System setting had an incorrect value in the Installation<br>Guide. The correct value is:<br>kernel.sem = 250 512000 100 2048                                                                                                    |

٦

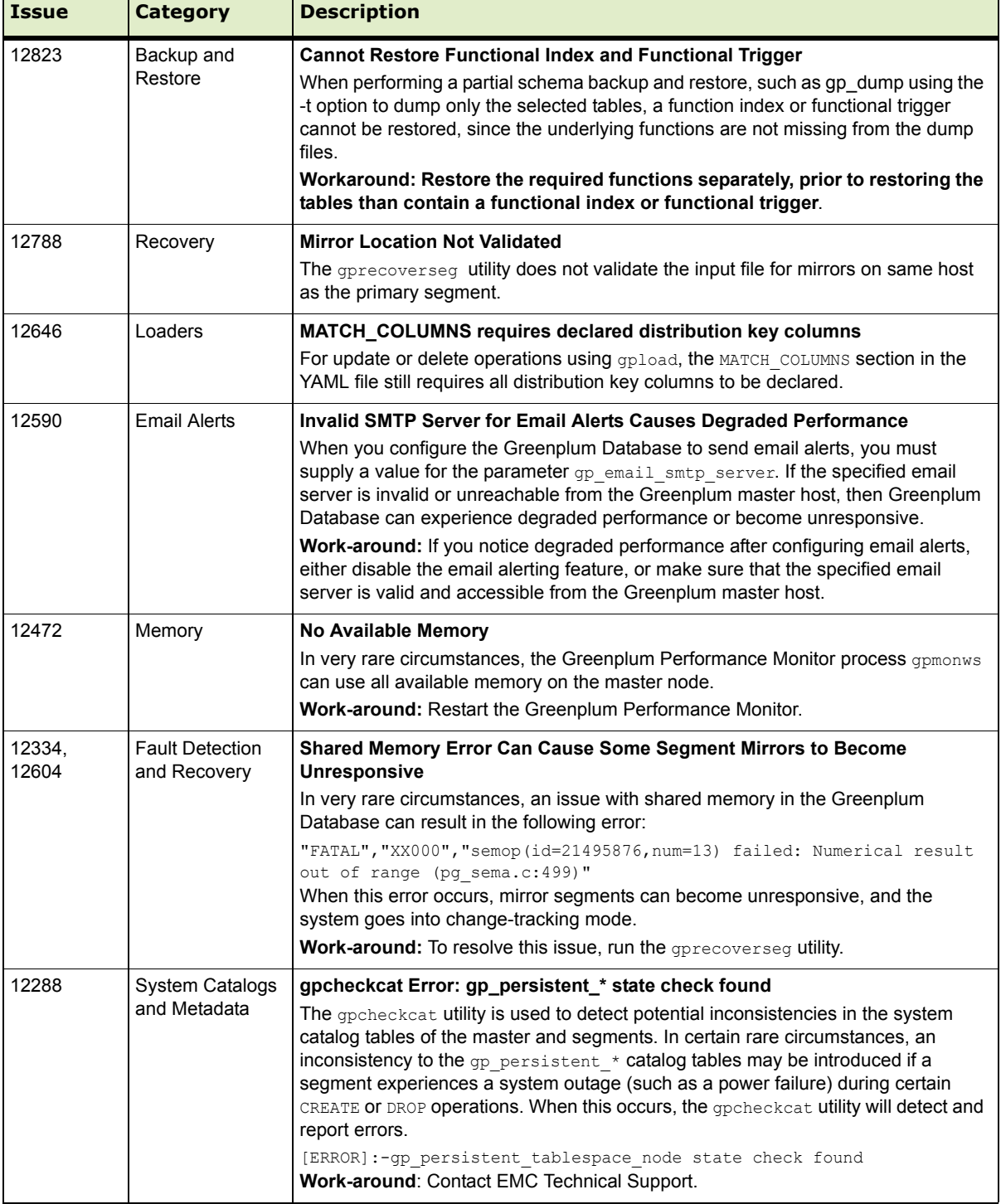

### **Table 2** All Known Issues in 4.1.1.8

┱

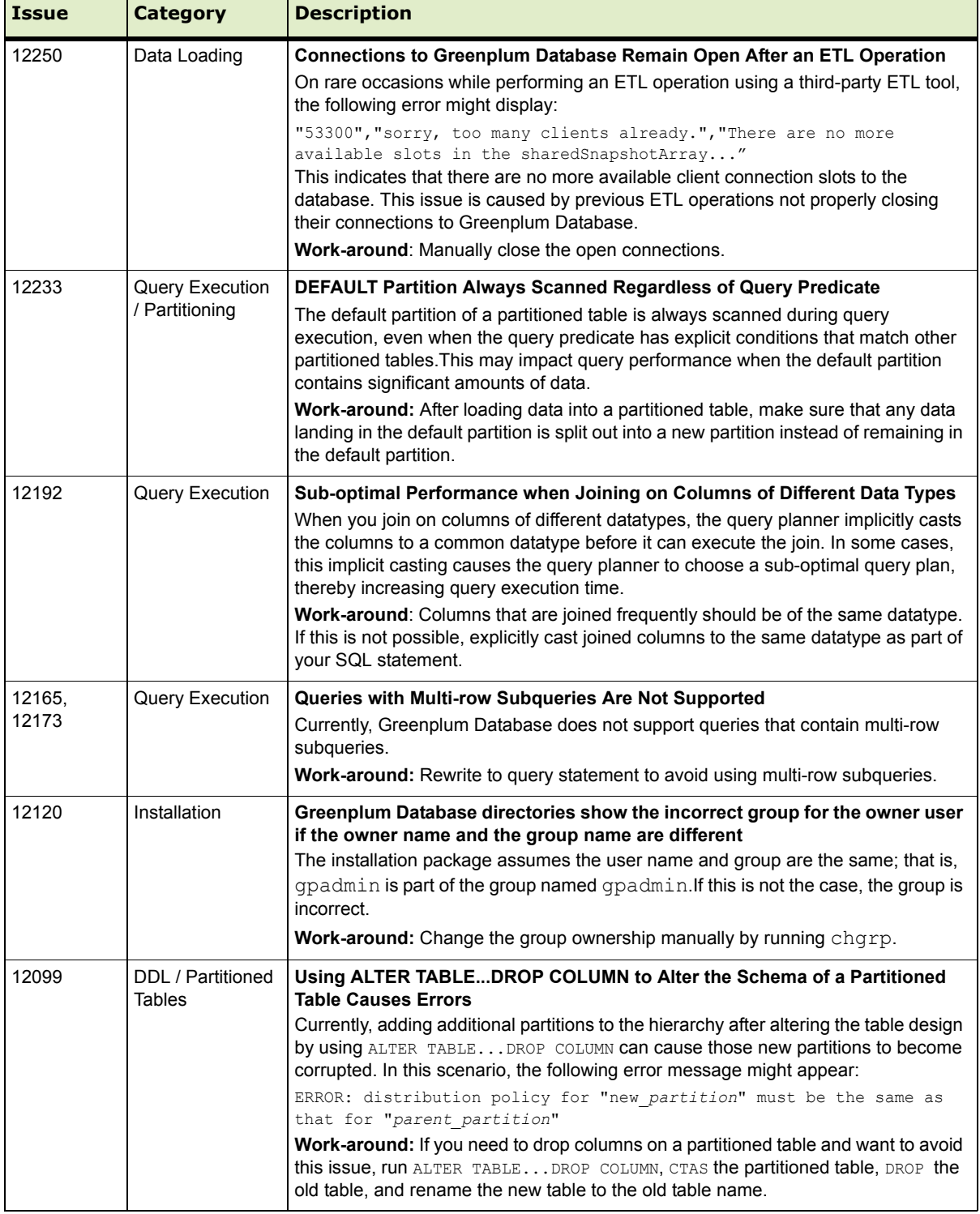

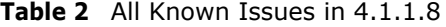

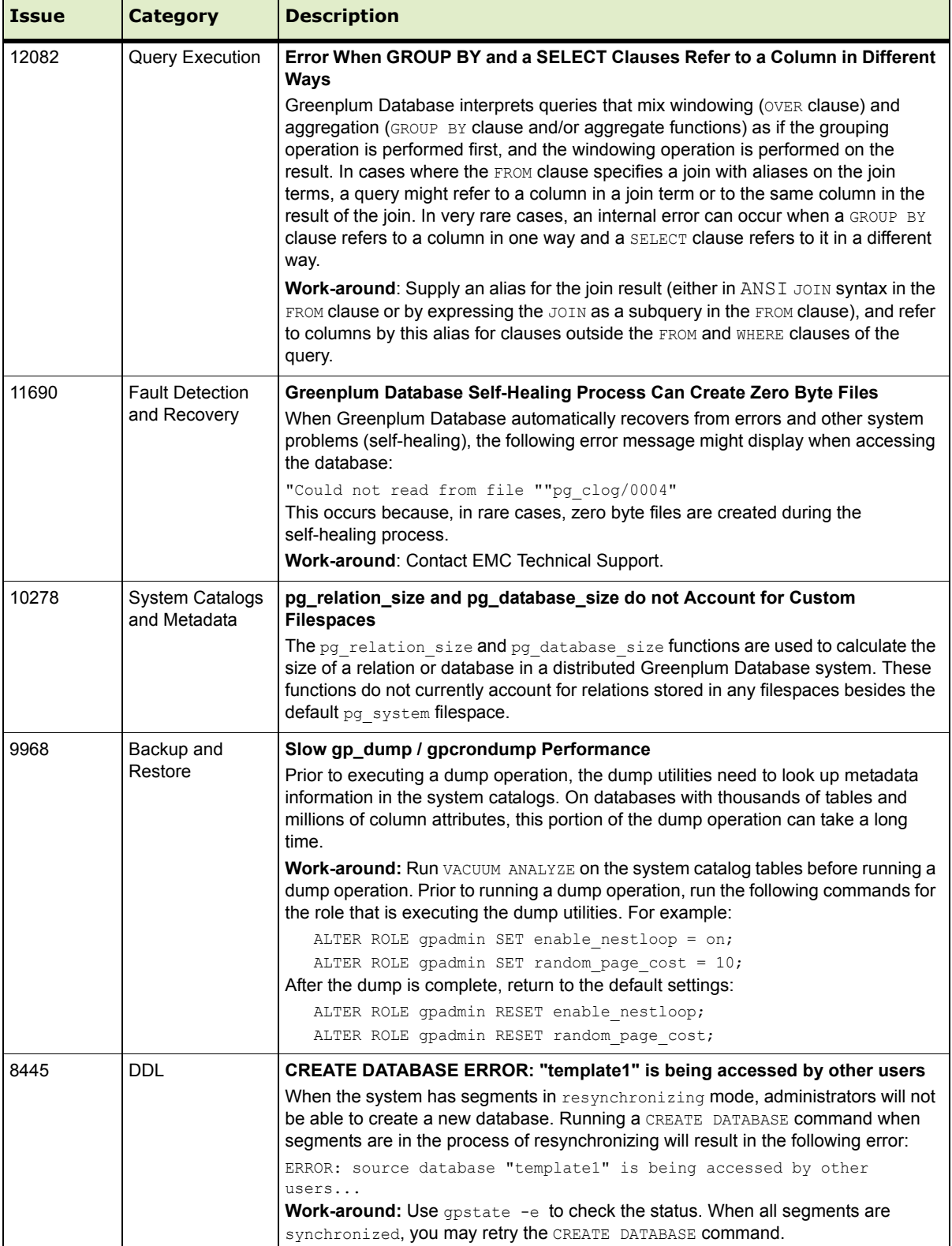

# **Table 2** All Known Issues in 4.1.1.8

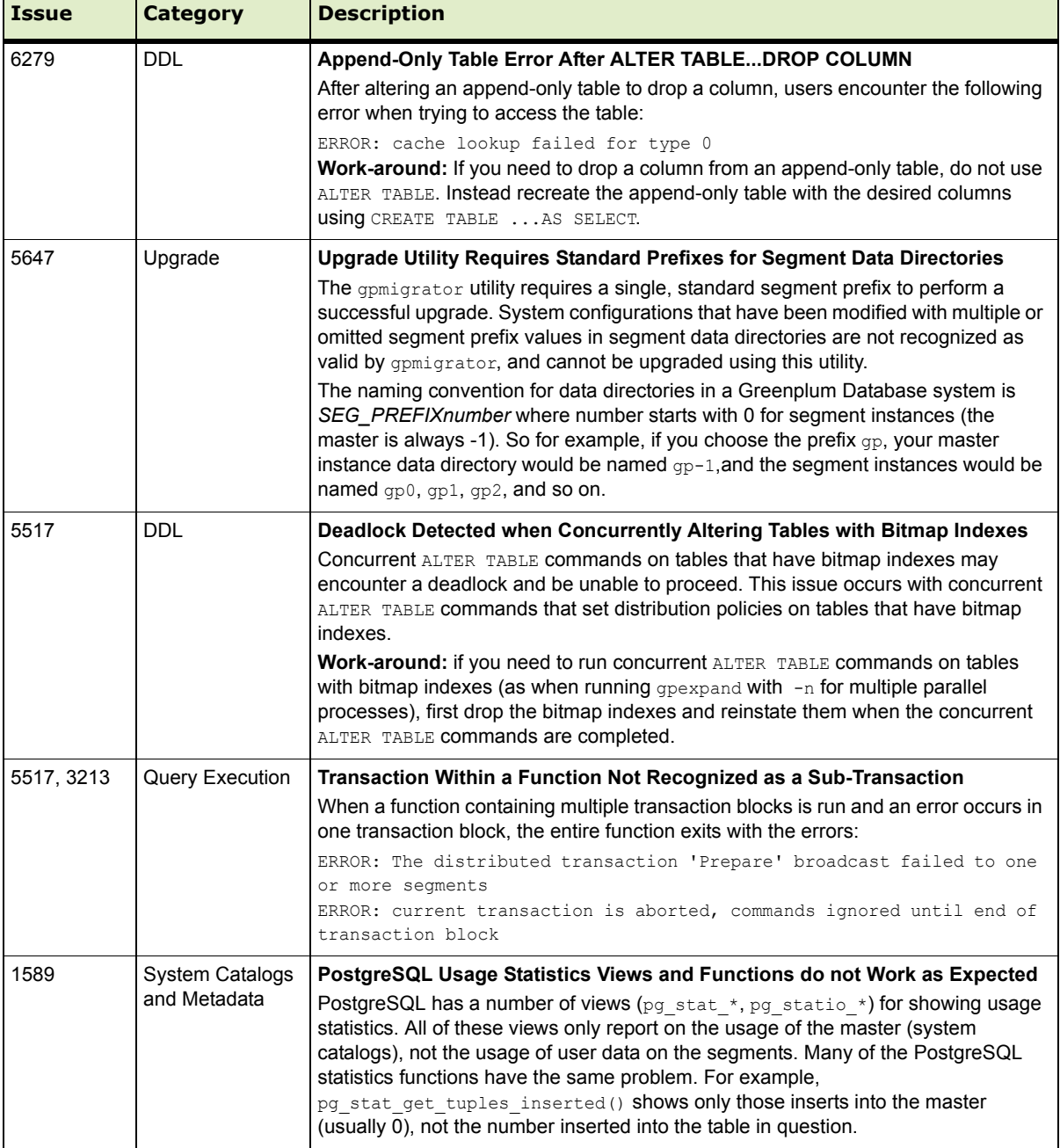

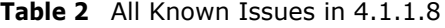

### <span id="page-17-0"></span>**Upgrading to Greenplum Database 4.1.1.x**

For detailed upgrade procedures and information, see the following sections:

- **•** [Upgrading from 4.1.0.x to 4.1.1.x](#page-17-1)
- **•** [Upgrading from 4.0.x.x to 4.1.1.x](#page-18-0)
- **•** [Upgrading From 3.3.x.x to 4.1.1.x](#page-24-1)
- **•** [Server Configuration Parameters Changes](#page-24-0)

### <span id="page-17-1"></span>**Upgrading from 4.1.0.x to 4.1.1.x**

These instructions are for users currently running 4.1.0.x. An upgrade from 4.1.0.x to 4.1.1.x involves removing the standby master from your Greenplum system (if configured), stopping Greenplum Database, updating the Greenplum Database software binaries, and restarting Greenplum Database.

**1.** Log in to your Greenplum Database master host as the Greenplum administrative user:

```
$ su - gpadmin
```
**2.** If you have a standby master configured, remove it from your Greenplum configuration:

```
$ gpinitstandby -r
```
**3.** Perform a smart shutdown of your current Greenplum Database 4.1.0.x system (there can be no active connections to the database):

\$ gpstop

- **4.** Run the installer for 4.1.1.8 on the Greenplum Database master host. When prompted, choose an installation location in the same base directory as your current installation. For example: /usr/local/greenplum-db-4.1.1.8
- **5.** Edit the environment of the Greenplum Database superuser (gpadmin) and make sure you are sourcing the greenplum\_path.sh file for the new installation. For example change the following line in .bashrc or your chosen profile file:

source /usr/local/greenplum-db-4.1.0.0/greenplum path.sh to:

source /usr/local/greenplum-db-4.1.1.8/greenplum path.sh

**OR** if you are sourcing a symbolic link (/usr/local/greenplum-db) in your profile files, update the link to point to the newly installed version. For example:

```
$ rm /usr/local/greenplum-db
$ ln -s /usr/local/greenplum-db-4.1.1.8 
/usr/local/greenplum-db
```
**6.** Source the environment file you just edited. For example:

```
$ source ~/.bashrc
```
**7.** Log in as root and install the 4.1.1.8 binaries on all of the segment hosts. Tar the Greenplum installation directory, use gpscp to copy it to the segment hosts, and use gpssh to untar it at the segment hosts. Make sure that the gpadmin user owns the new installation directory. Also update any symbolic links to point to the new version. For example:

```
$ su -# gtar -cvf gp.tar /usr/local/greenplum-db-4.1.1.8
# gpscp -f seghostname_file gp.tar =:/ 
# gpssh -f seghostname_file
  => gtar --directory / -xvf /gp.tar
  => chown -R gpadmin /usr/local/greenplum-db-4.1.1.8
  => rm /gp.tar
  => rm /usr/local/greenplum-db
  => ln -s /usr/local/greenplum-db-4.1.1.8 
   /usr/local/greenplum-db
```
- **8.** After all segment hosts have been upgraded, you can log in as the gpadmin user and restart your Greenplum Database system:
	- \$ su gpadmin
	- \$ gpstart
- **9.** If your original system had a standby master, add the standby master back into your Greenplum configuration:
	- \$ gpinitstandby -s *standby\_hostname*

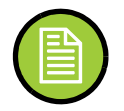

- **Note:** If you want to rollback to the previous version of Greenplum Database, stop the database (gpstop) and change the symbolic link to refer to the previous installation. Then, restart the database (gpstart).
- **10.** Make sure you have the latest versions of Greenplum Performance Monitor, Greenplum Client, Loader, and Connectivity installed. See ["Greenplum Database](#page-25-0)  [Client Tool Packages and Performance Monitor" on page 26](#page-25-0) for the latest version number. Installation packages are available for download from the [EMC](https://emc.subscribenet.com)  [Download Center.](https://emc.subscribenet.com)

To update the Greenplum Performance Monitor, install the new 4.1.1.x Performance Monitor Web Application and update your environment to point to the new 4.1.1.x Performance Monitor binaries (source the gpperfmon path.sh file from your new 4.1.1.x installation). Greenplum Performance Monitor 4.1.1 Web Application Packages are available at the [EMC Download Center.](https://emc.subscribenet.com) See the *Greenplum Performance Monitor 4.1 Administrator Guide* for additional installation information.

#### <span id="page-18-0"></span>**Upgrading from 4.0.x.x to 4.1.1.x**

For detailed upgrade procedures, see the following sections:

**•** [Upgrade Procedure](#page-20-0)

# <span id="page-19-0"></span>**Upgrade Checklist**

This checklist provides a quick overview of all the steps required for an upgrade from 4.0.x.x to 4.1.1.x. Detailed upgrade instructions are also provided in the Upgrade [Procedure](#page-20-0) section.

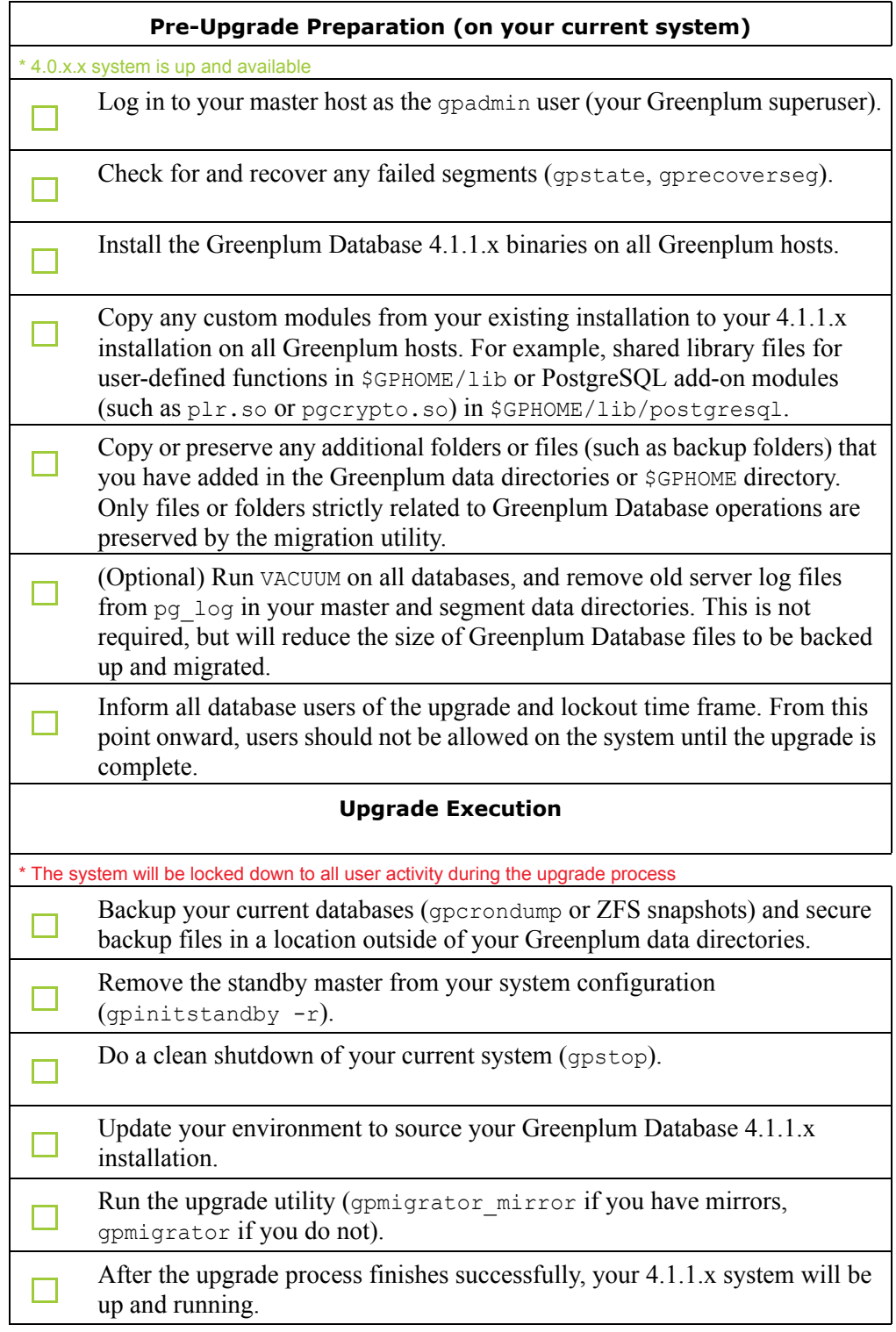

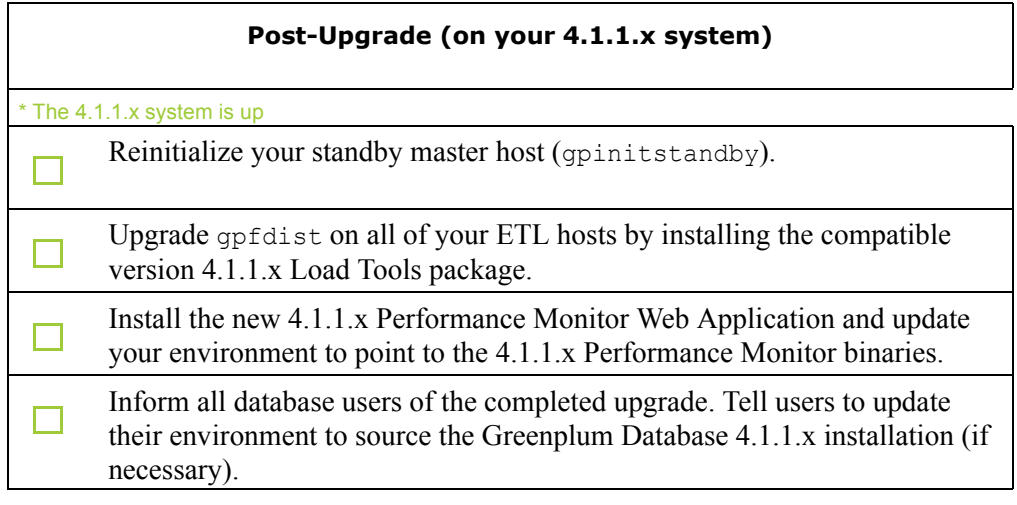

#### <span id="page-20-0"></span>**Upgrade Procedure**

This section divides the upgrade into three phases: pre-upgrade preparation, software installation, upgrade execution, and post-upgrade tasks.

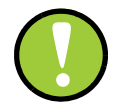

**Important:** Carefully evaluate each section and perform all required and conditional steps. Failing to perform any of these steps can result in an aborted upgrade, placing your system in an unusable or even unrecoverable state.

#### **Pre-Upgrade Preparation (on your 4.0.x system)**

Perform these steps on your current 4.0.x Greenplum Database system. This procedure is performed from your Greenplum master host and should be executed by the Greenplum superuser (gpadmin).

- **1.** Log in to the Greenplum Database master as the gpadmin user:
	- \$ su gpadmin
- **2.** (*optional*) Vacuum all databases prior to upgrade. For example:
	- \$ vacuumdb *database\_name*
- **3.** (*optional*) Clean out old server log files from your master and segment data directories. For example, to remove all existing log files from your segment hosts:

```
$ gpssh -f seg_host_file -e 'rm /gpdata/*/gp*/pg_log/*.csv'
```
**4.** (*optional*) Run the gpcheckcat utility to validate your system catalogs. For example:

\$ \$GPHOME/bin/lib/gpcheckcat

If any errors are reported, contact Greenplum Customer Support.

**5.** Run gpstate to check for failed segments.

\$ gpstate

**6.** If you have failed segments, you must recover them using gprecoverseg before you can upgrade.

\$ gprecoverseg

**Note:** It might be necessary to restart the database if the preferred role does not match the current role; for example, if a primary segment is acting as a mirror segment or a mirror segment is acting as a primary segment.

#### **Install the Greenplum software binaries**

- **1.** Download or copy the installer file to the Greenplum Database master host.
- **2.** Unzip the installer file. For example:

# unzip greenplum-db-4.1.1.*x-PLATFORM*.zip

**3.** Launch the installer using bash. For example:

```
# /bin/bash greenplum-db-4.1.1.x-PLATFORM.bin
```
- **4.** The installer will prompt you to accept the Greenplum Database license agreement. Type yes to accept the license agreement.
- **5.** The installer will prompt you to provide an installation path. Press ENTER to accept the default install path (for example: /usr/local/greenplum-db-4.1.1.8), or enter an absolute path to an install location. You must have write permissions to the location you specify.
- **6.** The installer will install the Greenplum software and create a greenplum-db symbolic link one directory level above your version-specific Greenplum installation directory. The symbolic link is used to facilitate patch maintenance and upgrades between versions. The installed location is referred to as \$GPHOME.
- **7.** Create a *hostfile* file that has the machine configured host names and host addresses (interface names) for each host in your Greenplum system (master, standby master and segments). Make sure there are no blank lines or extra spaces. For example, if you have a master, standby master and three segments with two network interfaces per host, your file would look something like this:
	- $mdw-1$ mdw-2 smdw smdw-1 smdw-2 sdw1 sdw1-1  $sdw1-2$ sdw2 sdw2-1  $sdw2-2$ sdw3 sdw3-1 sdw3-2

mdw

**8.** Source the path file from your new 4.1.1.x installation. For example:

\$ source /usr/local/greenplum-db-4.1.1.8/greenplum\_path.sh

**9.** Run the gpseginstall utility referencing the *hostfile* file you just created. Use the  $-u$  and  $-p$  options to specify the name and password of your Greenplum administrative user (gpadmin). For example:

\$ gpseginstall -f *hostfile* -u gpadmin -p P@\$\$word

**10.** Copy any custom modules from your existing 4.0.x.x installation to your 4.1.1.x installation on all Greenplum hosts. For example, shared library files for user-defined functions in \$GPHOME/lib or PostgreSQL add-on modules (such as plr.so or pgcrypto.so) in \$GPHOME/lib/postgresql.

#### **Upgrade Execution**

During upgrade, all client connections to the master will be locked out.

**11.** Source the path file from your old 4.0.x.x installation. For example:

```
$ source /usr/local/greenplum-db-4.0.4.0/greenplum_path.sh
```
- **12.** (*optional but strongly recommended*) Back up all databases in your Greenplum Database system using gpcrondump (or zfs snapshots on Solaris systems). See the *Greenplum Database Administrator Guide* for more information on how to do backups using gpcrondump. Make sure to secure your backup files in a location outside of your Greenplum data directories.
- **13.** If your system has a standby master host configured, remove the standby master from your system configuration. For example:

```
$ gpinitstandby -r
```
**14.** Perform a clean shutdown of your current Greenplum system. For example:

\$ gpstop

**15.** Source the path file from your new 4.1.1.x installation. For example:

```
$ source /usr/home/greenplum-db-4.1.1.8/greenplum_path.sh
```
- **16.** Update your environment so that it is sourcing your new 4.1.1.x installation.
	- **a.** For example, update the greenplum-db symbolic link on the master and standby master to point to the new 4.1.1.x installation directory. For example (as root):

```
# rm -rf /usr/local/greenplum-db
# ln -s /usr/local/greenplum-db-4.1.1.8 
/usr/local/greenplum-db
# chown -R gpadmin /usr/local/greenplum-db
```
**b.** Using gpssh, also update the greenplum-db symbolic link on all of your segment hosts. For example (as root):

```
# gpssh -f segment_hosts_file
=> rm -rf /usr/local/greenplum-db
=> ln -s /usr/local/greenplum-db-4.1.1.8 
/usr/local/greenplum-db
=> chown -R gpadmin /usr/local/greenplum-db
```

```
\Rightarrow exit
```
**17.** As gpadmin, run the 4.1.1.x version of the migration utility specifying your old and new GPHOME locations. If your system has mirrors, use gpmigrator mirror. If your system does not have mirrors, use gpmigrator. For example on a system with mirrors:

```
$ su - gpadmin
$ gpmigrator_mirror /usr/local/greenplum-db-4.0.4.0 
/usr/local/greenplum-db-4.1.1.8
```
**18.** The migration can take a while to complete. After the migration utility has completed successfully, the Greenplum Database 4.1.1.x system will be running and accepting connections.

Note: After the migration utility has completed, the resynchronization of the mirror segments with the primary segments continues. Even though the system is running, the mirrors are not active until the resynchronization is complete.

#### **Post-Upgrade (on your 4.1.1.x system)**

**19.** If your system had a standby master host configured, reinitialize your standby master using gpinitstandby:

\$ gpinitstandby -s *standby\_hostname*

- **20.** If your system uses external tables with gpfdist, stop all gpfdist processes on your ETL servers and reinstall gpfdist using the compatible Greenplum Database 4.1.1.x Load Tools package. Application Packages are available at the [EMC Download Center](https://emc.subscribenet.com).
- **21.** If you are using the Greenplum Performance Monitor, install the new 4.1.1.x Performance Monitor Web Application and update your environment to point to the new  $4.1.1.x$  Performance Monitor binaries (source the gpperfmon path.sh file from your new 4.1.1.x installation). Greenplum Performance Monitor 4.1.1.x Web Application Packages are available at the [EMC Download Center.](https://emc.subscribenet.com)
- **22.** See ["Server Configuration Parameters Changes" on page 25](#page-24-0) for parameter changes introduced in 4.1.0.0. Check your postgresql.conf server configuration files for any settings that should be removed or changed. You can use the gpconfig utility to check and set parameters.

### **Troubleshooting a Failed Upgrade**

If you experience issues during the migration process, go to the Support page at <http://powerlink.emc.com>or contact Greenplum customer support at one of the following numbers:

United States: 800-782-4362 (1-800-SVC-4EMC)

Canada: 800-543-4782

Worldwide: +1-508-497-7901

### **Be prepared to provide the following information:**

- A completed [Upgrade Checklist](#page-19-0).
- **••** Log output from gpmigrator and gpcheckcat (located in ~/gpAdminLogs)

### <span id="page-24-1"></span>**Upgrading From 3.3.x.x to 4.1.1.x**

Users on a release prior to 4.0.x.x cannot upgrade directly to 4.1.1.x. You must first upgrade from your current release to 4.0.x.x (follow the upgrade instructions in the latest Greenplum Database 4.0.x.x release notes available on

[http://powerlink.emc.com\)](http://powerlink.emc.com). After you have successfully upgraded to 4.0.x.x, follow the upgrade instructions for [Upgrade Checklist.](#page-19-0)

### <span id="page-24-0"></span>**Server Configuration Parameters Changes**

The following sections list the Server Configuration Parameters that changed in Greenplum Database 4.1.0.0 and may need to be updated during an upgrade from  $4.0.x.x.$ 

- **•** Deprecated Server Configuration Parameters
- New Server Configuration Parameters in  $4.1.0.0$

#### **Deprecated Parameters**

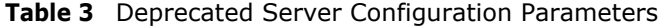

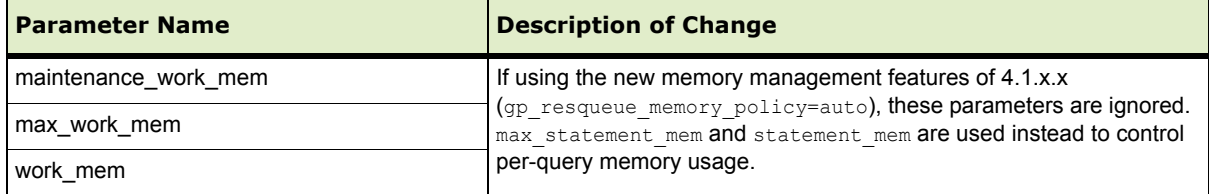

### **New Parameters**

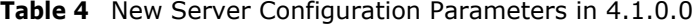

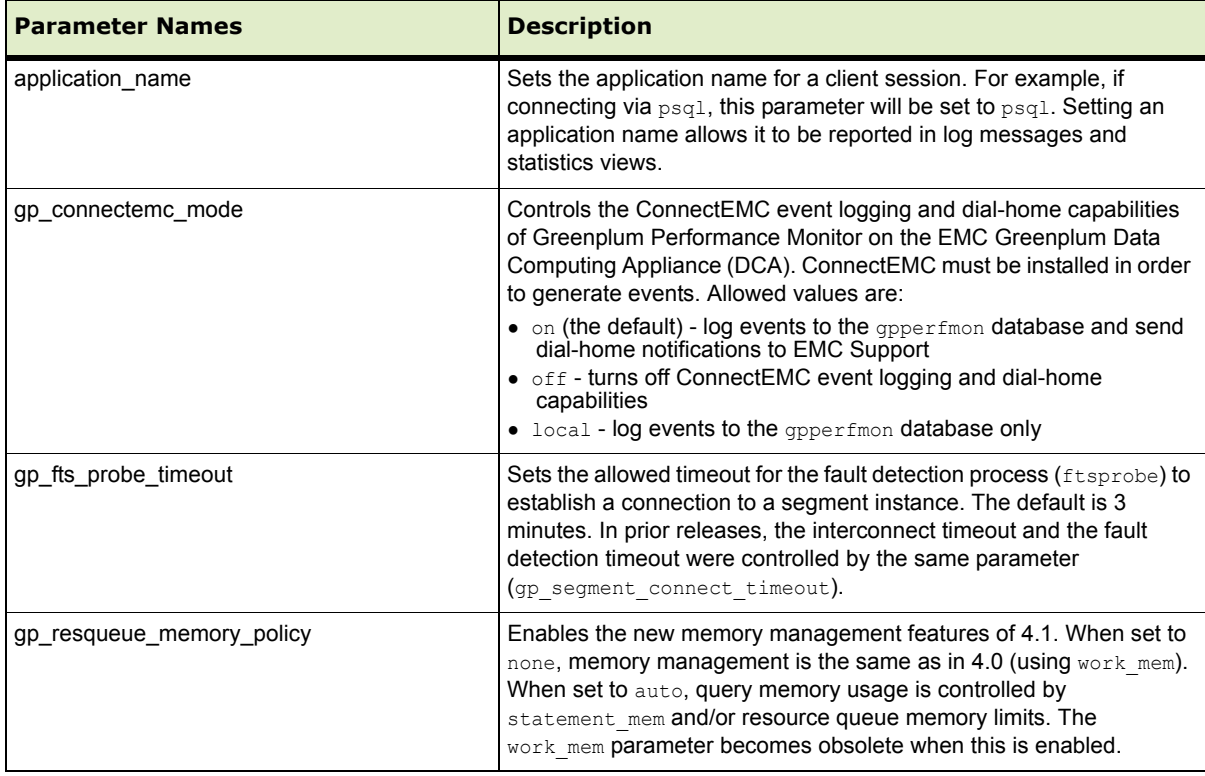

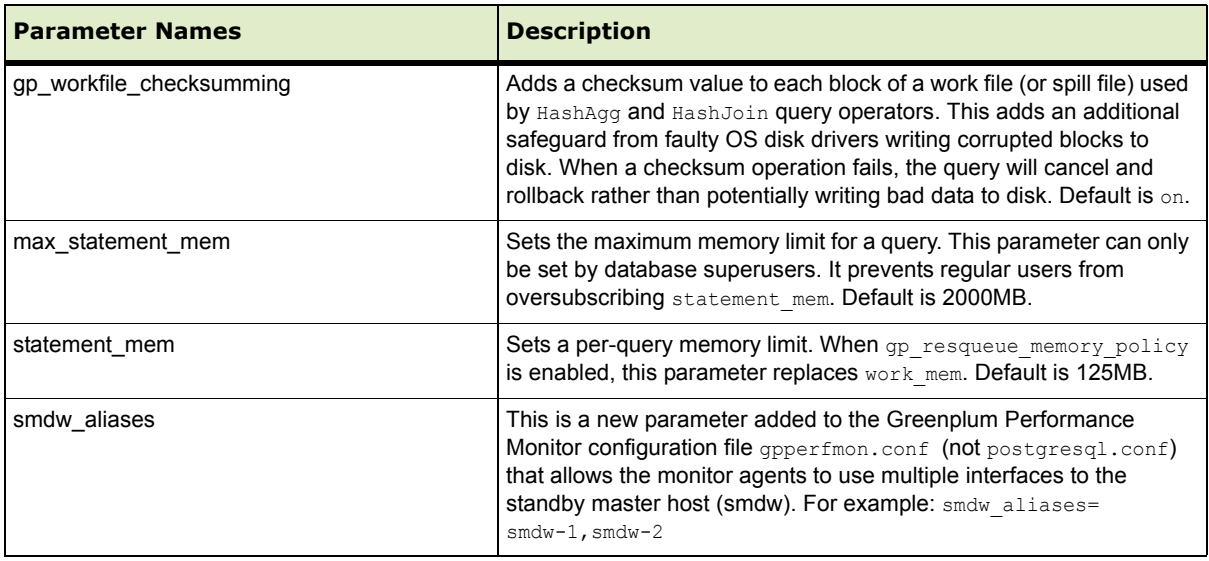

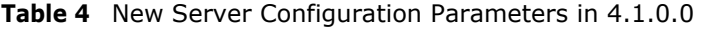

### <span id="page-25-0"></span>**Greenplum Database Client Tool Packages and Performance Monitor**

Greenplum releases the Greenplum Database Performance Monitor and a number of client tool packages on various platforms that can be used to connect to Greenplum Database. The following table describes the Perfomance Monitor and client tool packages compatible with this Greenplum Database release. Client tool packages are available from the [EMC Download Center](https://emc.subscribenet.com).

| <b>Client Package</b>         | <b>Description of Contents</b>                                                                        | <b>Client Version</b> | <b>Server Versions</b>                                                                                     |
|-------------------------------|----------------------------------------------------------------------------------------------------|-----------------------|----------------------------------------------------------------------------------------------------|
| <b>Greenplum Clients</b>      | Greenplum Database Command-Line<br>Interface (psql)<br>Greenplum MapReduce (gpmapreduce) <sup>1</sup> | 4.1.1.0               | 4.1.1.8<br>4.1.1.7<br>4.1.1.6<br>4.1.1.5<br>4.1.1.4<br>4.1.1.3<br>4.1.1.2<br>4.1.1.1                       |
| <b>Greenplum Connectivity</b> | Standard PostgreSQL Database Drivers<br>(ODBC, JDBC)<br>PostgreSQL Client C API (libpq)               | 4.1.1.0               | 4.1.1.0<br>4.1.1.8<br>4.1.1.7<br>4.1.1.6<br>4.1.1.5<br>4.1.1.4<br>4.1.1.3<br>4.1.1.2<br>4.1.1.1<br>4.1.1.0 |

**Table 5** Greenplum Database Performance Monitor and Client Tools Version Compatibility

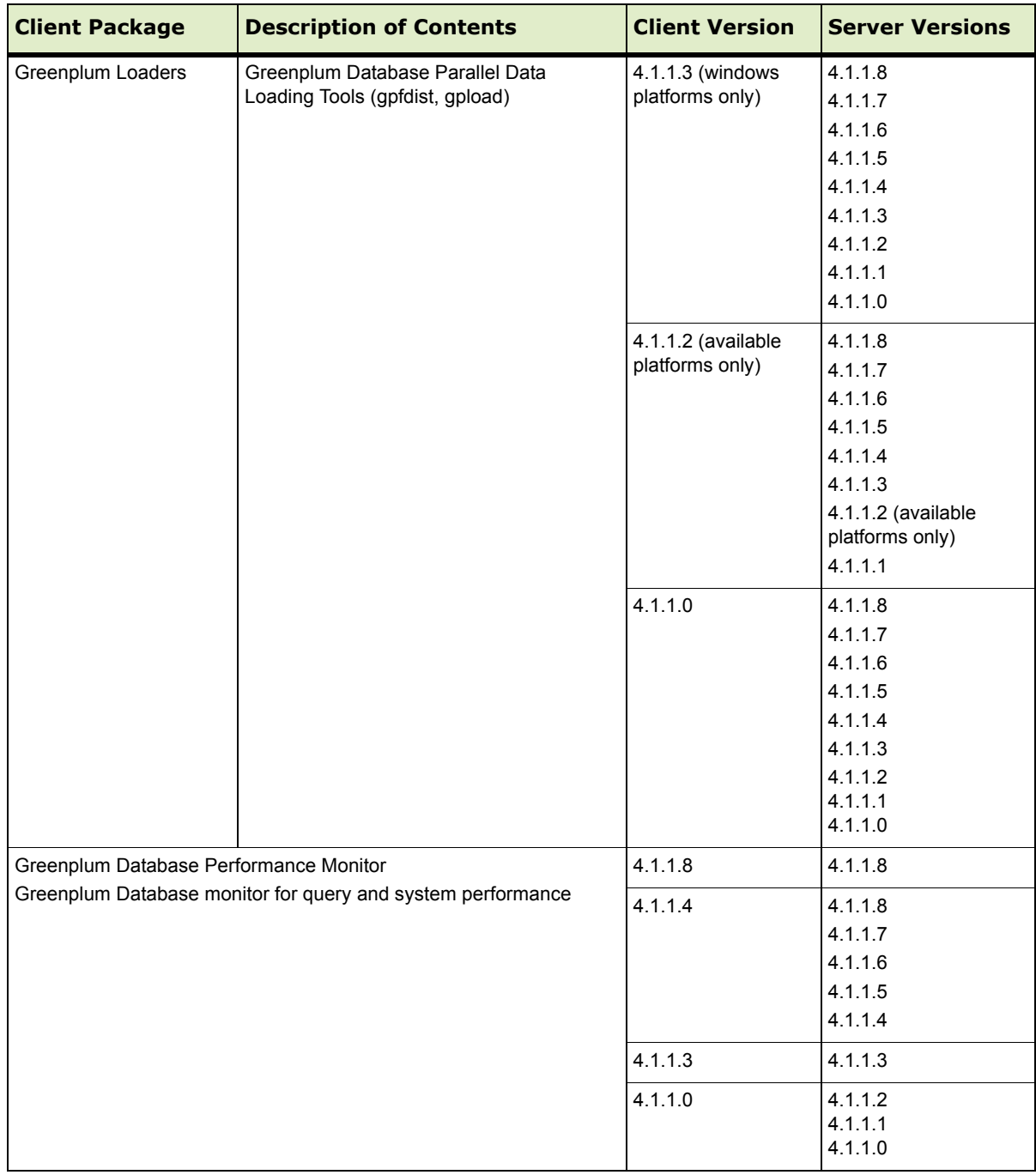

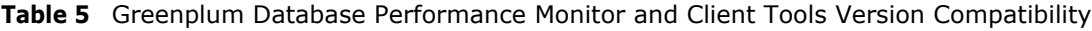

1. gpmapreduce is not available on Windows.

# <span id="page-27-0"></span>**Greenplum Database 4.1.1.8 Documentation**

The following Greenplum Database documentation is available in the \$GPHOME/docs directory of your Greenplum installation and on [Powerlink](http://powerlink.emc.com/). Greenplum documentation is provided in PDF format.

**Table 6** Greenplum Database Documentation

| Title                                                             | <b>Part Number</b> | <b>Revision</b> |
|-------------------------------------------------------------------|--------------------|-----------------|
| Greenplum Database 4.1 Installation Guide                         | 300-012-429        | A02 - revised   |
| Greenplum Database 4.1 Administrator Guide                        | 300-012-428        | A03 - revised   |
| Greenplum Database Performance Monitor 4.1 Administrator<br>Guide | 300-012-430        | A02 - revised   |
| Greenplum Database 4.1 Client Tools for UNIX                      | 300-012-432        | A01             |
| Greenplum Database 4.1 Client Tools for Windows                   | 300-012-433        | A01             |
| Greenplum Database 4.1 Connectivity Tools for UNIX                | 300-012-434        | A01             |
| Greenplum Database 4.1 Connectivity Tools for Windows             | 300-012-435        | A01             |
| Greenplum Database 4.1 Load Tools for UNIX                        | 300-012-436        | A01             |
| Greenplum Database 4.1 Load Tools for Windows                     | 300-012-437        | A01             |
| Greenplum Database 4.1.1.8 Release Notes                          | 300-013-342        | A01             |

#### **Copyright © 2012 EMC Corporation. All rights reserved.**

EMC believes the information in this publication is accurate as of its publication date. The information is subject to change without notice.

THE INFORMATION IN THIS PUBLICATION IS PROVIDED "AS IS." EMC CORPORATION MAKES NO REPRESENTATIONS OR WARRANTIES OF ANY KIND WITH RESPECT TO THE INFORMATION IN THIS<br>PUBLICATION, AND SPECIFICALLY DISCLAIMS IMPLIED WARRANTIES OF MERCHANTABILITY OR FITNESS FOR A PARTICULAR PURPOSE.

Use, copying, and distribution of any EMC software described in this publication requires an applicable software license.

For the most up-to-date listing of EMC product names, see EMC Corporation Trademarks on EMC.com

All other trademarks used herein are the property of their respective owners.